## **BAB IV HASIL PENELITIAN DAN PEMBAHASAN**

## **4.1 Hasil Penelitian**

Halaman Website Sistem Informasi Pasar EKRAF (Ekonomi Kreatif) dan Pada pembahasan ini menjelaskan mengenai isi dan fungsi dari tiap-tiap halaman pada sistem, untuk lebih jelasnya dapat dilihat pada pembahasan dibawah ini.

## **4.2 Tampilan Halaman Web**

Berdasarkan rancangan interface yang telah dibuat, maka berikut ini akan dijelaskan mengenai beberapa tampilan yang sudah diracang sedemikian.

## **4.2.1 Tampilan Halaman Utama**

Menu utama adalah tampilan awal Halaman Web, terdapat beberapa pilihan di Halaman Utama, Sebagai berikut:

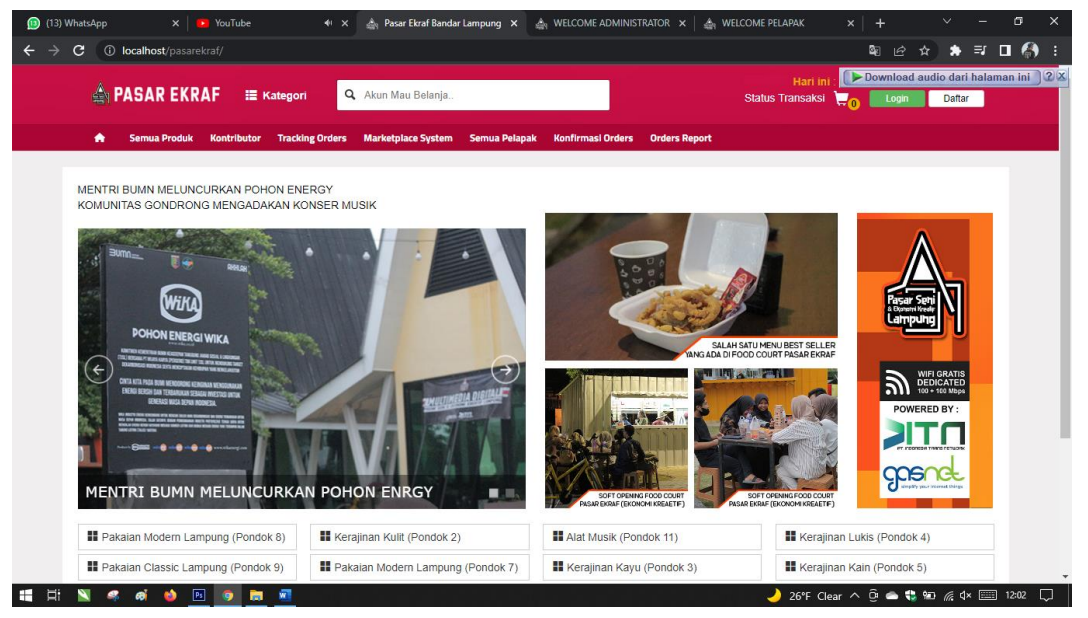

**Gambar 4. 1 Halaman Utama**

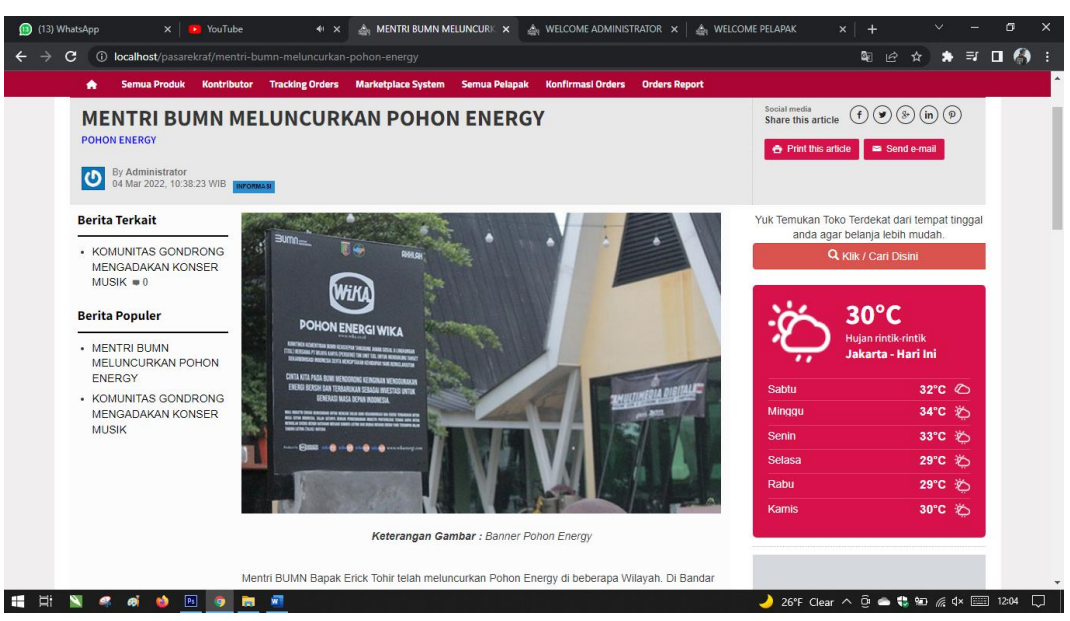

**Gambar 4. 2 Halaman Berita**

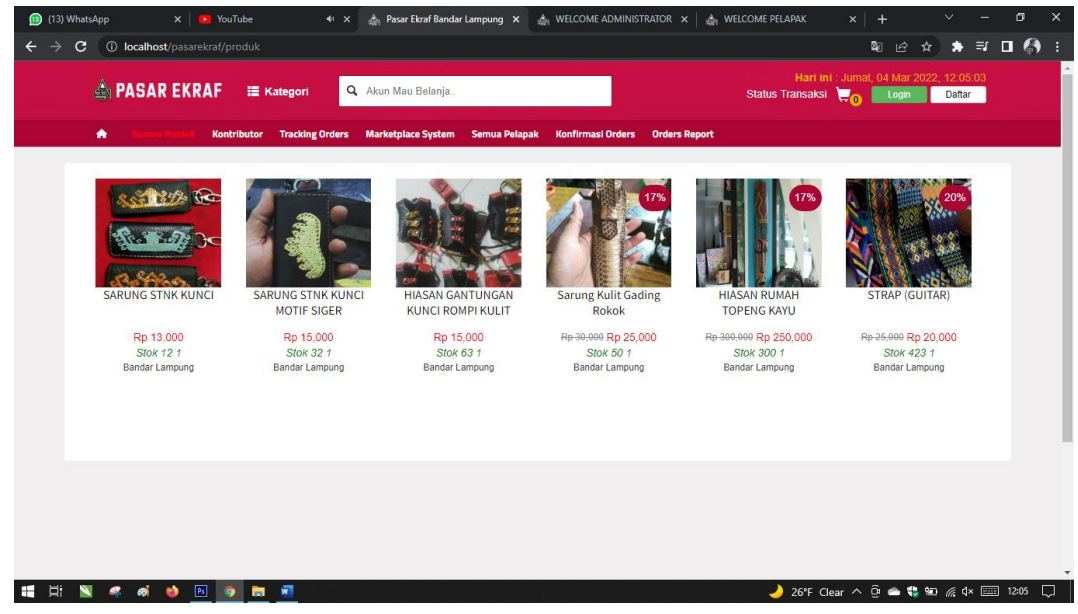

**Gambar 4. 3 Halaman Semua Produk**

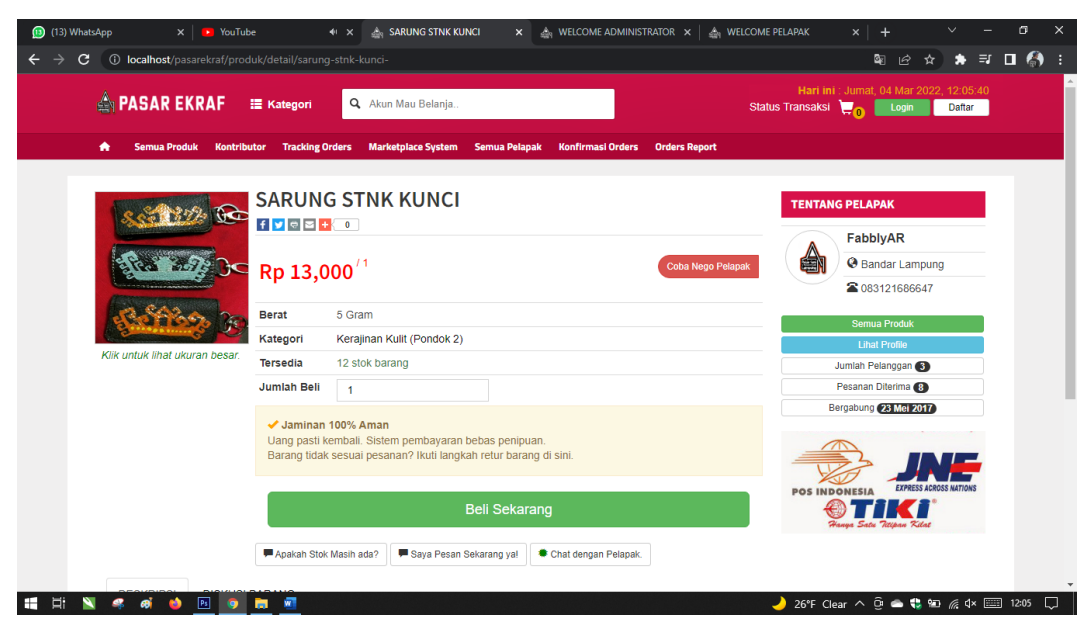

**Gambar 4. 4 Halaman Produk**

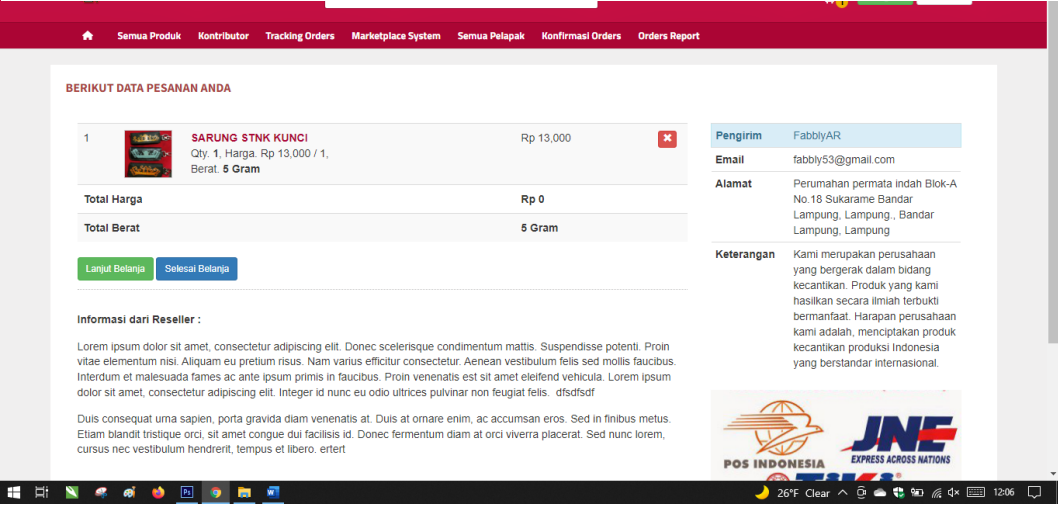

**Gambar 4. 5 Halaman Trasaksi**

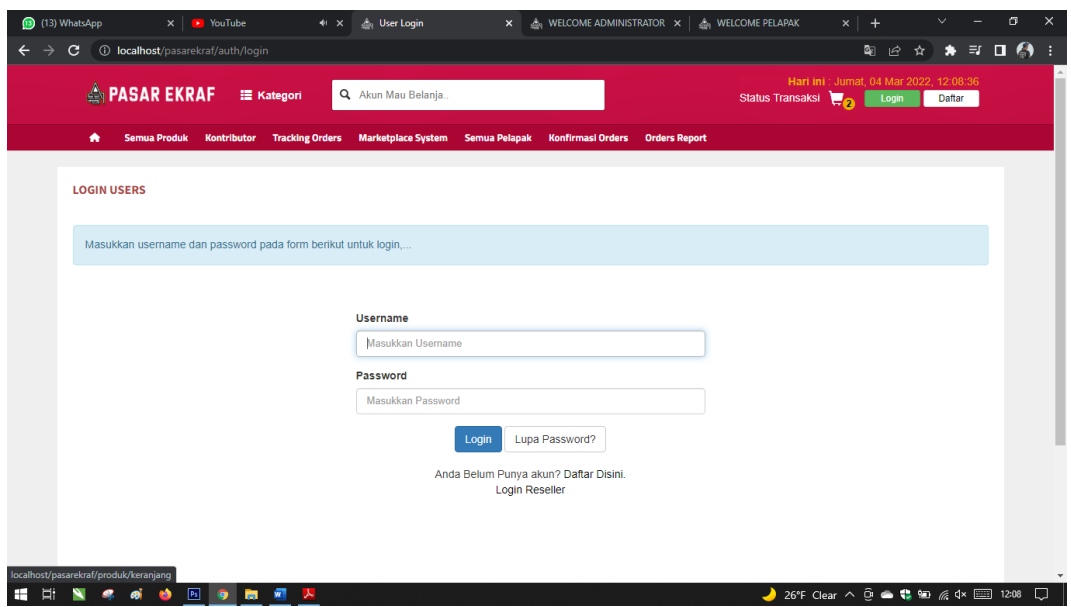

**Gambar 4. 6 Halaman Login**

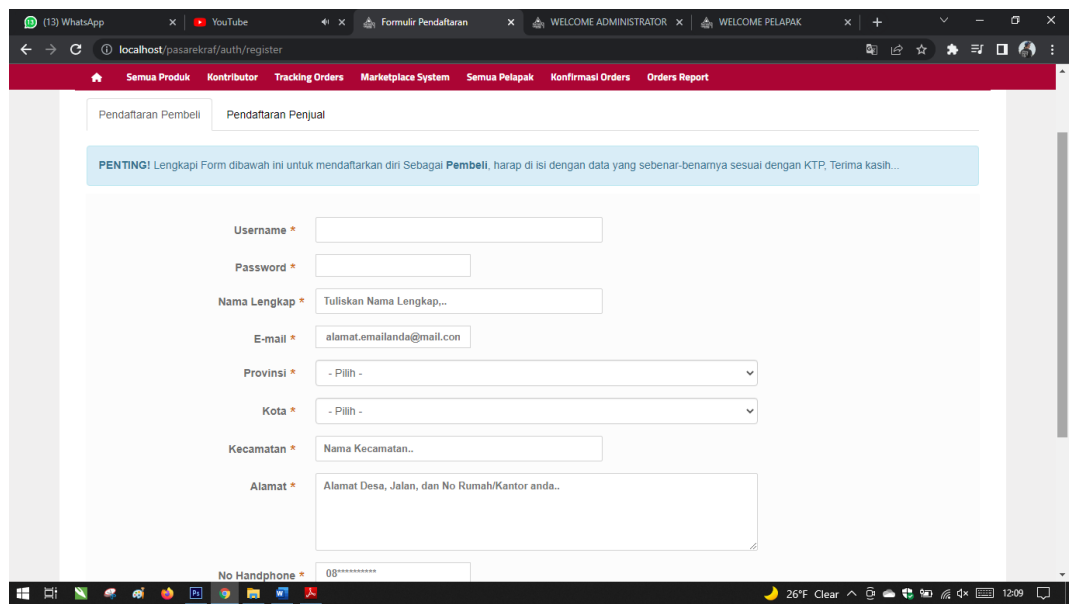

**Gambar 4. 7 Halaman Pendaftaran Pembeli**

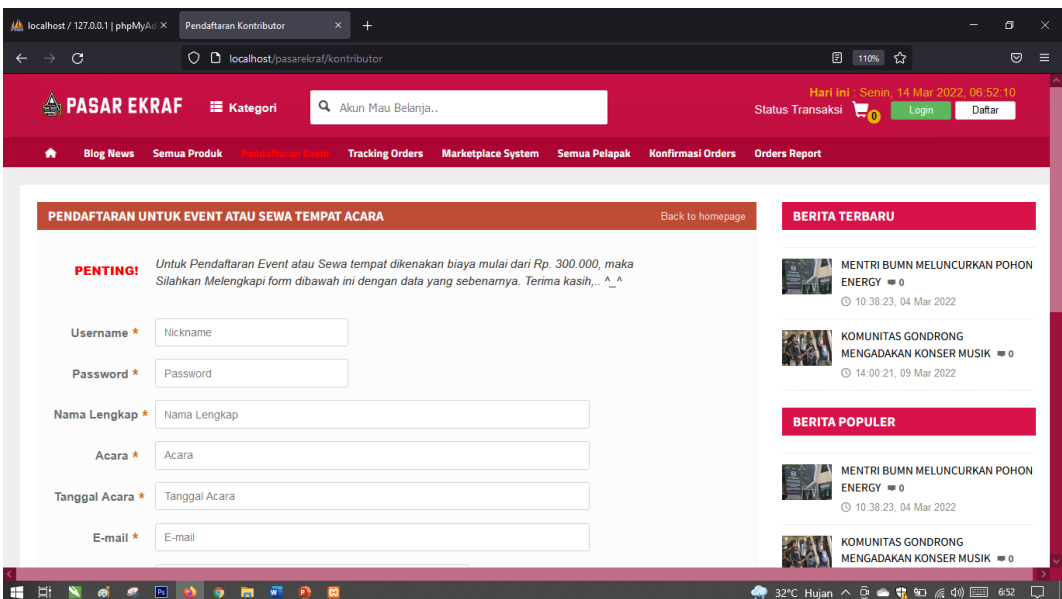

**Gambar 4. 8 Form Pendaftaran Event**

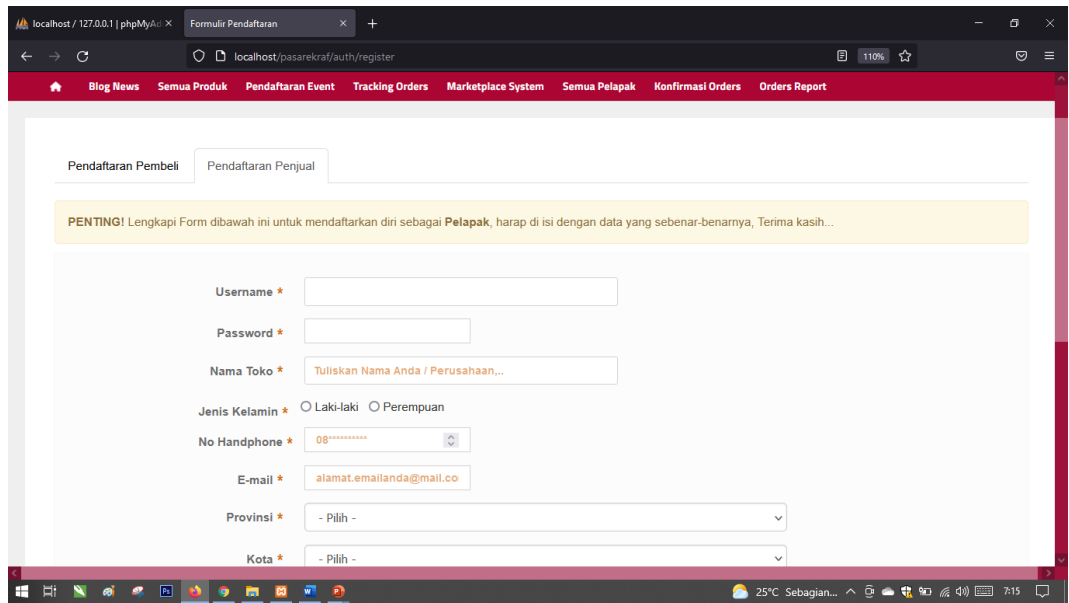

**Gambar 4. 9 Halaman Pendaftaran Penjual**